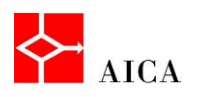

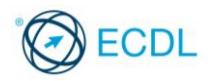

## Inserire e gestire immagini e grafici - Laboratorio

In questo argomento abbiamo visto come inserire e gestire le immagini in un documento di Word 2010. Abbiamo inoltre imparato a inserire un grafico, modificarne i valori, il tipo, le etichette, il titolo e gli sfondi utilizzando le appropriate schede contestuali.

**1**

Per verificare l'apprendimento di quanto trattato, prova a svolgere l'esercizio qui riportato.

- Crea un nuovo documento basato sul modello Documento vuoto
- Digita: Scrutare il mare
- Crea un nuovo paragrafo alla fine del testo digitato
- Inserisci l'immagine faro.jpg precedentemente scaricata
- Esplora, sulla scheda contestuale, le possibili variazioni di stile di immagine, scegliendo infine lo stile preferito
- Crea un nuovo paragrafo
- Utilizzando la barra multifunzione, inserisci un grafico a torta 3D
- Inserisci come titolo del grafico: "Transito barche"
- Compila il foglio dei dati in questo modo:

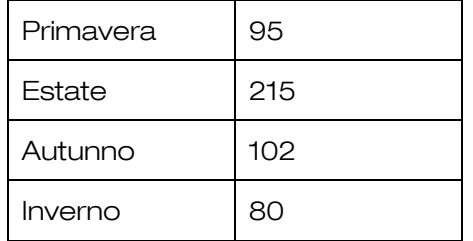

- Chiudi il foglio di Excel, se necessario
- Utilizzando la barra multifunzione, modifica il tipo di grafico in istogramma
- Utilizzando la scheda contestuale appropriata, definisci un colore diverso per le barre dell'istogramma.

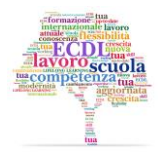